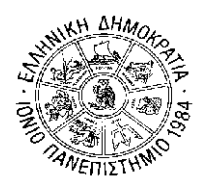

## **ΙΟΝΙΟ ΠΑΝΕΠΙΣΤΗΜΙΟ ΣΧΟΛΗ ΕΠΙΣΤΗΜΗΣ ΤΗΣ ΠΛΗΡΟΦΟΡΙΑΣ ΚΑΙ ΠΛΗΡΟΦΟΡΙΚΗΣ**

**ΤΜΗΜΑ ΠΛΗΡΟΦΟΡΙΚΗΣ Γραμματεία** 

**Κέρκυρα, 11/12/2018**

**ΠΡΟΣΟΧΗ! Η παρακάτω Ανακοίνωση δεν αφορά στους πρωτοετείς.** Για τους πρωτοετείς φοιτητές, η αρχική εγγραφή τους στο Τμήμα θεωρείται και εγγραφή στο Α΄ εξάμηνο, και με δεδομένο ότι δεν υπάρχουν Μαθήματα Επιλογής στο εξάμηνο αυτό, δεν χρειάζεται να υποβάλουν πρόσθετη αίτηση εγγραφής, ούτε κενή Δήλωση Μαθημάτων Επιλογής. Αντίθετα, από το Β' εξάμηνο αρχίζει η υποχρέωση υποβολής Δήλωσης Μαθημάτων Επιλογής ή κενής Δήλωσης.

## **ΑΝΑΚΟΙΝΩΣΗ**

# **«Παράταση Εγγραφής στο Εξάμηνο – Δήλωση Μαθημάτων Χειμερινού Εξαμήνου»**

## **ΠΡΟΣΟΧΗ!!!**

**Καθώς παρατηρήθηκε ότι μεγάλος αριθμός φοιτητών δεν δήλωσε εμπρόθεσμα τα μαθήματα χειμερινού εξαμήνου, δίνεται για τελευταία φορά η δυνατότητα δήλωσης των μαθημάτων χειμερινού εξαμήνου από 11/12/2018 έως 6/1/2019. Για φοιτητές οι οποίοι δεν θα κάνουν χρήση αυτής της δυνατότητας, δεν θα δηλωθούν τα μαθήματα με κανέναν άλλο τρόπο.**

**Αυτό σημαίνει ότι δεν θα επιτραπεί η εξέταση σε μαθήματα που δεν είναι δηλωμένα.**

#### **ΠΡΟΣΟΧΗ!!!**

**Όσοι φοιτητές έχουν υποβάλει αίτημα δήλωσης μαθημάτων στη Γραμματεία (μέσω gram-web), δεν θα ισχύσει το αίτημα και θα πρέπει οι ίδιοι να δηλώσουν τα μαθήματά τους σύμφωνα με τις οδηγίες της παρούσας ανακοίνωσης.**

*Υπενθυμίζεται ότι οι φοιτητές πρέπει να δηλώνουν εκ νέου μαθήματα Επιλογής στα οποία έχουν κοπεί, εκτός αν δεν επιθυμούν πλέον να τα παρακολουθήσουν και να εξεταστούν σε αυτά.*

### **Ο φοιτητής ταυτόχρονα με τη δήλωση μαθημάτων επιλογής εγγράφεται αυτόματα και στο εξάμηνο.**

Είναι δυνατή η **εγγραφή στο εξάμηνο χωρίς να δηλωθούν μαθήματα** *(π.χ. ένας φοιτητής που έχει ολοκληρώσει τις υποχρεώσεις του ως προς τα μαθήματα, αλλά θέλει να ανανεώσει την εγγραφή του για την εκπόνηση της πτυχιακής εργασίας. Ή ένας φοιτητής που δεν επιθυμεί να δηλώσει μαθήματα επιλογής)*. Αφού συνδεθεί ο χρήστης στο σύστημα και είναι περίοδος δηλώσεων μπορεί να μεταβεί στη σελίδα της δήλωσής του για την τρέχουσα περίοδο και να κάνει εγγραφή επιλέγοντας **«Αποστολή»** κενής δήλωσης. Το σύστημα θα του εμφανίσει το παρακάτω μήνυμα (Εικόνα 1) :

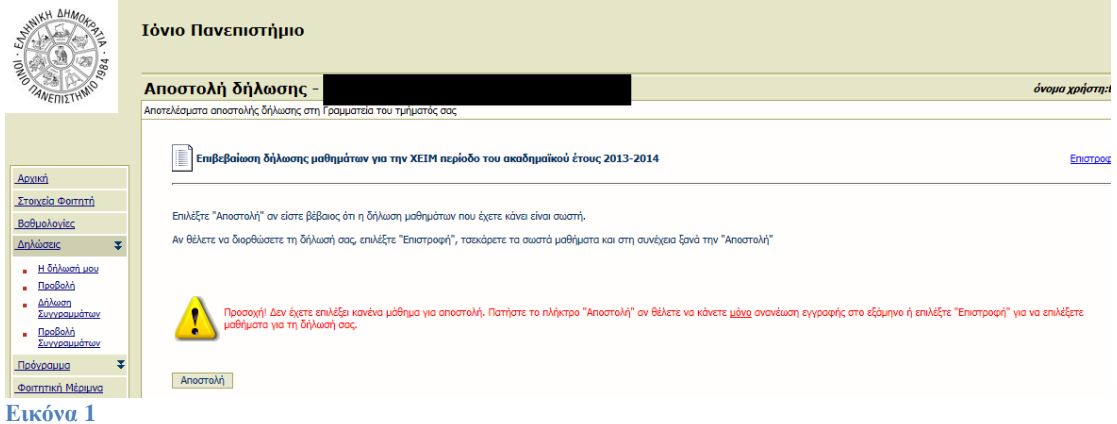

Πατώντας την επιλογή **Αποστολή**, και πριν γίνει η αποθήκευση της εγγραφής στη βάση δεδομένων, εμφανίζεται αυτόματα στο σύστημα σελίδα **επιβεβαίωσης (Εικόνα 2)**, όπου ο φοιτητής ενημερώνεται ότι δεν έχει επιλέξει κάποιο μάθημα και ότι θα γίνει μόνο ανανέωση εγγραφής στο σύστημα χωρίς μαθήματα δήλωσης . Εφόσον ο φοιτητής συμφωνεί μπορεί να πατήσει το πλήκτρο **Αποστολή** , οπότε η εγγραφή σε εξάμηνο αποστέλλεται στο σύστημα και αποθηκεύεται στη βάση δεδομένων.

Αφού γίνει η αποστολή της εγγραφής, το σύστημα αυτόματα ενημερώνει το εξάμηνο φοίτησης του φοιτητή.

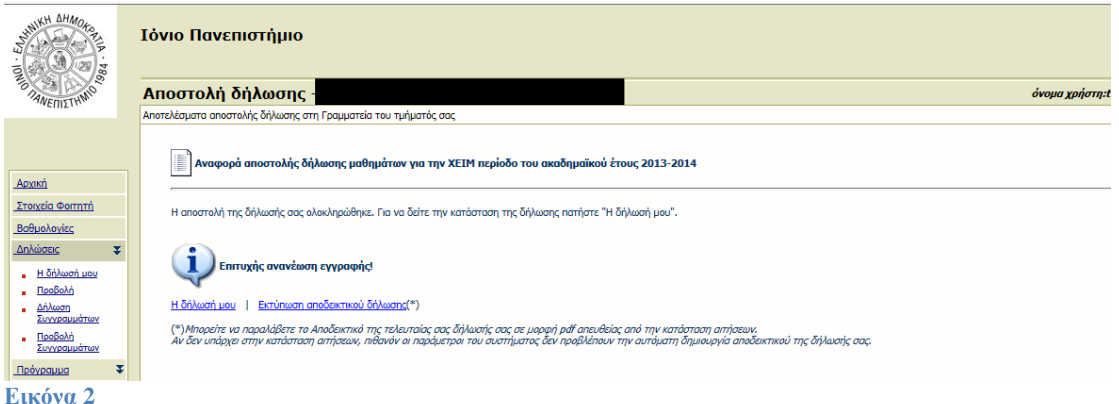

Αν στην οθόνη αυτή ο φοιτητής επιλέξει **Εκτύπωση αποδεικτικού δήλωσης**, μπορεί να τυπώσει την ακόλουθη βεβαίωση (Εικόνα 3).

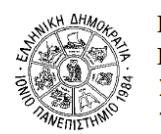

ΕΛΛΗΝΙΚΗ ΔΗΜΟΚΡΑΤΙΑ ΙΟΝΙΟ ΠΑΝΕΠΙΣΤΗΜΙΟ ΣΧΟΛΗ **TMHMA** 

Ημερομηνία: 21/1/2014

#### Δήλωση Μαθημάτων Χειμερινού Εξαμήνου 2013-14

Τρέχον εξάμηνο: 4 Ημερομηνία Ανανέωσης Εγγραφής: 21/1/2014 **Τελευταία Τροποποίηση: 21/1/2014 10:51** 

 $\overline{0}$ 

 $\mathbf{0}$ 

Σύνολο ECTS Δήλωσης:

**Εικόνα 3**